**You can print out scout reports and track advancement from your computer, tablet and phone with TroopmasterWeb 2.0.** 

**You can check advancement status and merit badge requirements as well as have contact info for our adult leaders on your phone with the Troopmaster App** 

There is an app from Troopmaster that you can download for your Android, Apple or Windows phone. It will let you view the information related to the scout you are linked to on TroopmasterWeb 2.0. Combined with TroopmasterWeb 2.0 you will have access to:

- Scout/Parent Contact Information
- Scout Medical Information
- Individual Advancement Progress
- Rank Advancement
- Merit Badges completed
- Partial Merit Badges and requirements remaining
- Special Awards
- Adult Leader Contacts
- Medical Information
- **Activities**

## **To use the app you must** *FIRST* **have a Troopmaster Web 2.0 account.**

You should receive an email from me at the email address you put on your application. If not, or you want to use a different email account, you need to email me at the address below and I will send you a new one. Log in and change your password.

After you have an account set up you need to download the app from the app store for your device.

## Search for **TM Mobile**

Once you have it installed you will need to open the app and click on the shovel and axe icon to access the settings

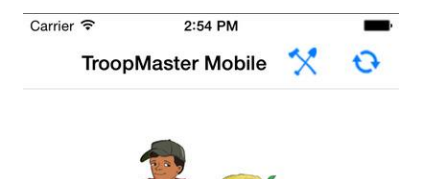

## **Enter in these settings:**

- **1.** Select **TroopmasterWeb 2.0**
- 2. Pick a state **(TX)**
- 3. Pick a unit **(57Rocks)**
- 4. Put in your **User Name** and **Password**

5. Save your changes and click the home icon at the top. At the home screen click on the blue circular arrows at the top. This will sync the app with Troopmaster so that you can access information without having to have internet access.

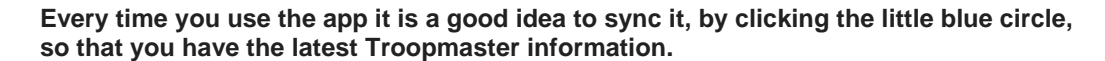

Questions or problems?

Contact me at Troop57dad@gmail.com or 214-517-9185

Thanks, Kevin Dunham T57 Advancement Chair